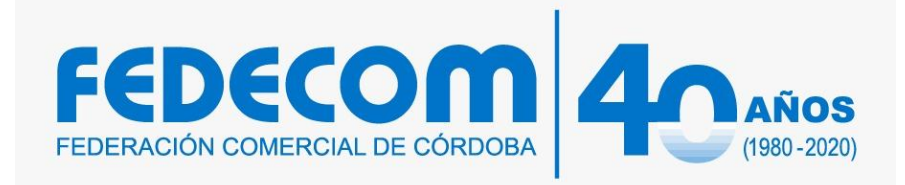

**Seminario Taller:**

# **Google Forms como herramienta de Marketing para Negocios.**

# **Marcelo Espíndola. Profesor y Lic. En Tecnología Educativa. Especialista en Tic**

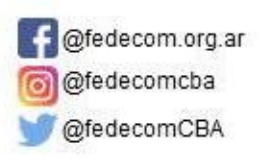

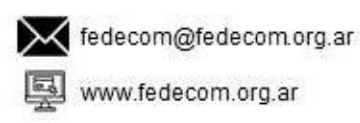

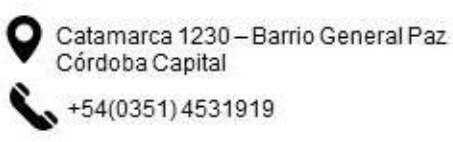

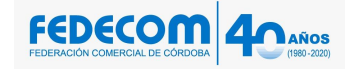

#### **SEMINARIO TALLER:**

**Duración: 3 horas.**

### **Introducción:**

Los cuestionarios son instrumentos tan poderosos como comunes para la recolección de información en la investigación social ya sea para el diagnóstico, la evaluación o la medición de un hecho o fenómeno determinado. Las diversas tecnologías telemáticas con las que se cuenta hoy día, facilitan la distribución de información aumentando en algunos casos, las posibilidades de acceso a la población en estudio.

En este sentido, la suite ofimática en la nube de Google, Docs., dispone entre sus aplicaciones una denominada Formularios, con la que se pueden construir y distribuir cuestionarios en línea a través de un link que se puede enviar mediante correo electrónico o colocándolo en algún sitio Web o Blog.

Google Forms nos permite armar un formulario de acuerdo a las necesidades de nuestro negocio.

Algunos ejemplos de usos que se le pueden dar a un formulario de Google Forms son:

- Gestionar y controlar las inscripciones a nuestros eventos.
- Llevar información sobre la compra/venta de nuestros productos o servicios.
- Realizar encuestas de satisfacción de clientes.
- **Crear formularios con preguntas para investigar mercados.**
- **Diseñar un brief creativo**
- Permitir que nuestros clientes realicen pedidos desde nuestra página de redes sociales.

## *Programa:*

Unidad 1. Introducción

**Primeros pasos** 

Unidad 2. Construyendo el formulario.

- Construyendo el formulario
- Identificando el cuestionario
- Ajustando las preguntas preestablecidas
- **Texto**
- **Texto de párrafo**
- Tipo test

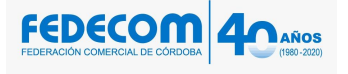

- Casillas de verificación
- Elegir de una lista
- $E$ Escala
- Cuadrícula

Unidad 3. Agregando elementos.

- Agregando elementos
- Encabezados de sección
- Saltos de página
- ¿Cómo saltar entre páginas?

Unidad 4. Cambiar el tema

Cambiar el tema (apariencia del cuestionario)

Unidad 5. Distribuyendo el cuestionario

- Distribuyendo el cuestionario y viendo los resultados
- Por correo electrónico:
- **Insertándose en una página web o blog.**
- Viendo los datos recolectados

Unidad 6. Modificando el cuestionario

Modificando el cuestionario.